# **Apparato RTL per misure di spettri di diffrazione**

Una proposta didattica sviluppata nel progetto IRDIS **Giacomo Torzo**

La diffrazione è un fenomeno che si incontra nella vita quotidiana (anche se spesso non viene riconosciuto come tale) e la sua trattazione teorica è frequentemente inclusa nei programmi di insegnamento dell'ottica, ma raramente viene studiata in laboratorio, a causa delle difficoltà connesse all'allestimento di un banco di diffrazione che consenta una analisi quantitativa degli spettri.

Il prototipo di banco ottico sviluppato nell'ambito del progetto IRDIS (anche grazie alle utili discussioni con i partners dell'Università di Udine) consente misure facili e precise di spettri di diffrazione (da una o più fenditure) e un immediato confronto tra gli spettri ottenuti e quelli simulati seguendo il modello teorico "alla Fraunhofer" (sorgente e osservatore "infinitamente" lontani dall'ostacolo che genera la diffrazione).

Il calcolo della funzione che esprime la dipendenza dell'intensità della luce diffratta dall'angolo (spettro di diffrazione) richiede una trattazione matematica non del tutto banale<sup>1</sup> ed una familiarità con l'uso dei vettori e delle formule trigonometriche probabilmente al di sopra delle competenze matematiche degli studenti di scuola secondaria superiore.

Più semplice invece è il calcolo degli angoli per cui si ha interferenza distruttiva (minimi di intensità) con il metodo della bisezione della fenditura (per una fenditura singola) e con l'approssimazione di sorgenti puntiformi per più fenditure.

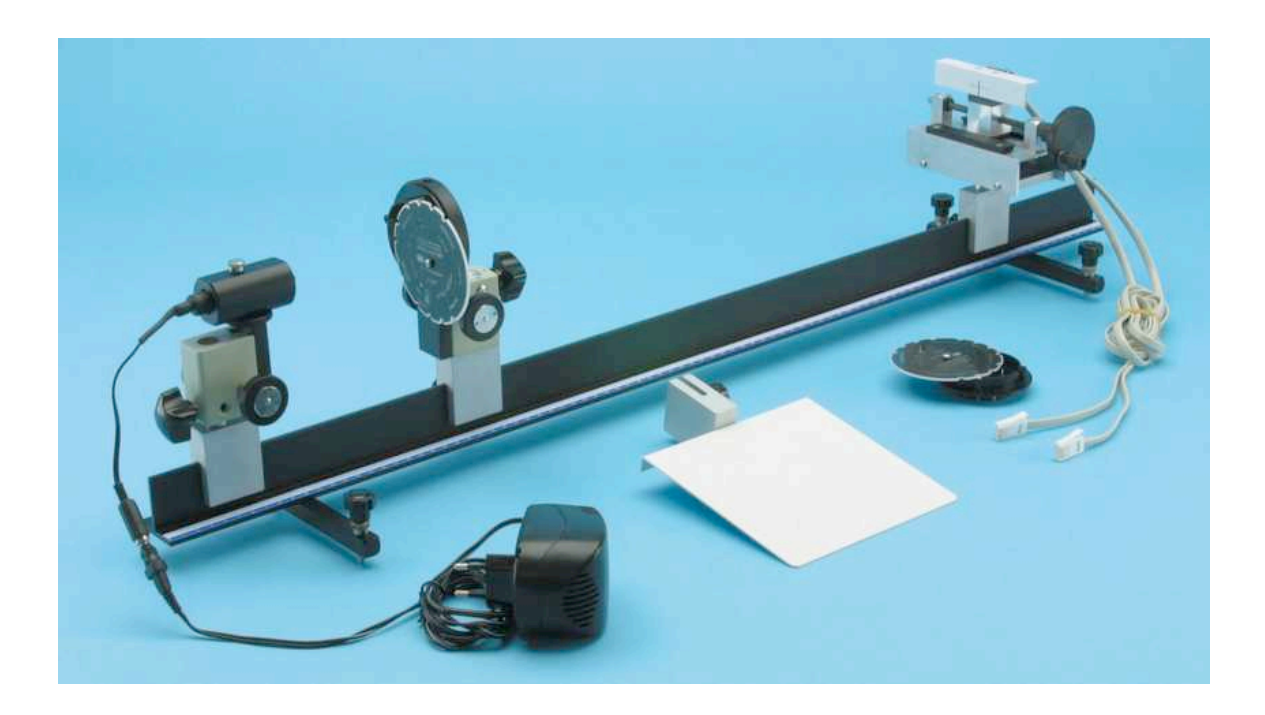

<sup>&</sup>lt;sup>1</sup> Di solito disponibile in testi universitari di introduzione all'ottica. Le formule che descrivono gli spettri di diffrazione si trovano invece in tutti i manuali, ad esempio B.M. Javorskij A.A. Detlaf : *Manuale di fisica* , Edizioni MIR , pag 513.

 $\overline{a}$ 

- L'apparato consiste essenzialmente di quattro elementi :
	- 1) una rotaia a "T" porta cavalieri, con regolo metrico
	- 2) una sorgente di luce monocromatica ben collimata ottenuta da un diodo laser (quelli comunemente usati come evidenziatore ottico nelle conferenze), che può essere alimentata a batteria o a rete (questa seconda opzione offre il vantaggio di poter lavorare per tempi più lunghi di quelli consentiti dalla breve autonomia delle normali batterie a bottone, ma anche una regolazione della potenza del fascio di luce). Essa è montata su un cavaliere con regolazione della altezza, e aggiustata per garantire un buon parallelismo del fascio rispetto alla rotaia
	- 3) un cavaliere porta-fenditure con regolazione della altezza studiato per centrare nell'asse ottico le fenditure intercambiabili della ditta PASCO
	- 4) un *fotodiodo* preamplificato montato su cavaliere fisso, montato dietro uno schermo con fenditure di collimazione intercambiabili, scorrevole su asse ortogonale all'asse ottico ed agganciato ad un *sensore di posizione* potenziometrico. I due sensori sono dotati di connettori BT adatti all'uso diretto con CBL o LabPro, senza bisogno di alimentazione separata
	- 5) due fenditure intercambiabili di collimazione di fronte al rivelatore (larghezza 0.3, 0.5 mm) per ottimizzare la risoluzione del rivelatore di luce

Le operazioni necessarie per ottenere uno spettro consistono in:

- 1) Scelta della distanza L tra fenditura e piano di scorrimento del sensore, e della distanza L1 tra fenditura e sorgente (in pratica, usando come sorgente un diodo laser che produce un fascio di luce già ben collimato, la distanza tra sorgente e fenditura può essere molto piccola).
- 2) Aggiustamento della orizzontalità del fascio, usando lo schermo su cavaliere scorrevole e il traguardo orizzontale fornito da un anello elastico posto su di esso
- 3) Aggiustamento fine (semplificato dalle movimentazioni a cremagliera) delle altezze di sorgente e fenditura fino ad ottenere l'immagine dello spettro centrata all'altezza del sensore (operazione facilitata da una sottile riga nera orizzontale tracciata sullo schermo con la fenditura collimatrice di fronte al sensore),
- 4) connessione dei sensori (fotodiodo e potenziometro) alla interfaccia,
- 5) avvio della procedura di acquisizione dati.

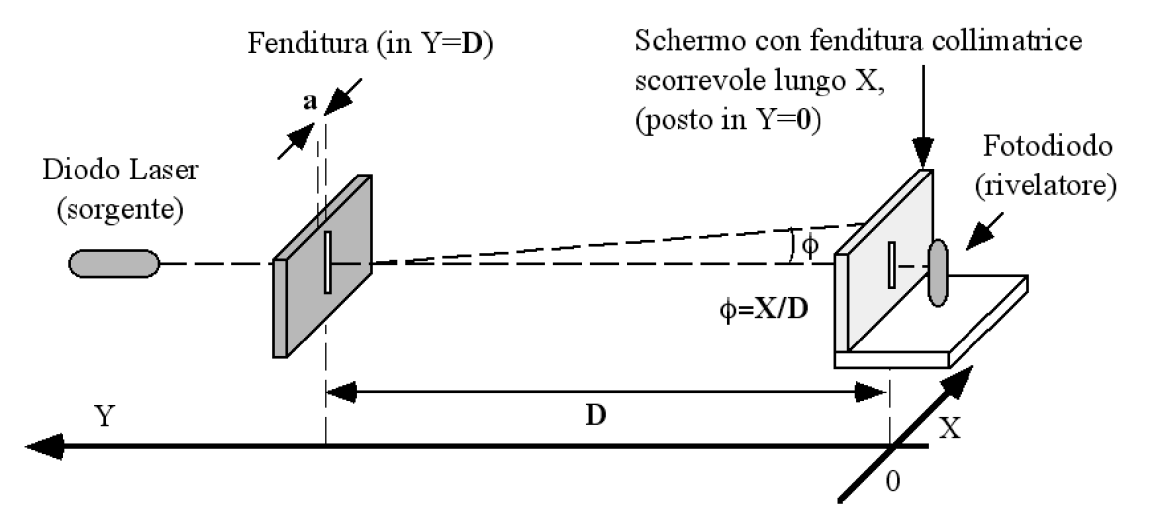

Lanciata l'acquisizione si ruota il volantino che muove la vite senza fine che permette di traslare il sensore per misurare l'intensità della luce in funzione della posizione orizzontale del sensore.

Normalmente basta un centinaio di punti, ottenibile in mezzo minuto con una frequenza di 20 Hz.

## **Uso con RTL portatile.**

Nel caso si usi un sistema di acquisizione pilotato da calcolatrice grafica (TI89, TI92+ o Voyage200) tutto l'apparato può funzionare senza bisogno di alimentazione a rete. Il nuovo software SCIENZA consente una veloce riduzione dei dati ed un confronto con spettri simulati.

Supponiamo di collegare il sensore di posizione potenziometrico al canale 1 (CH1) e il sensore di luce al canale 2 (CH2).

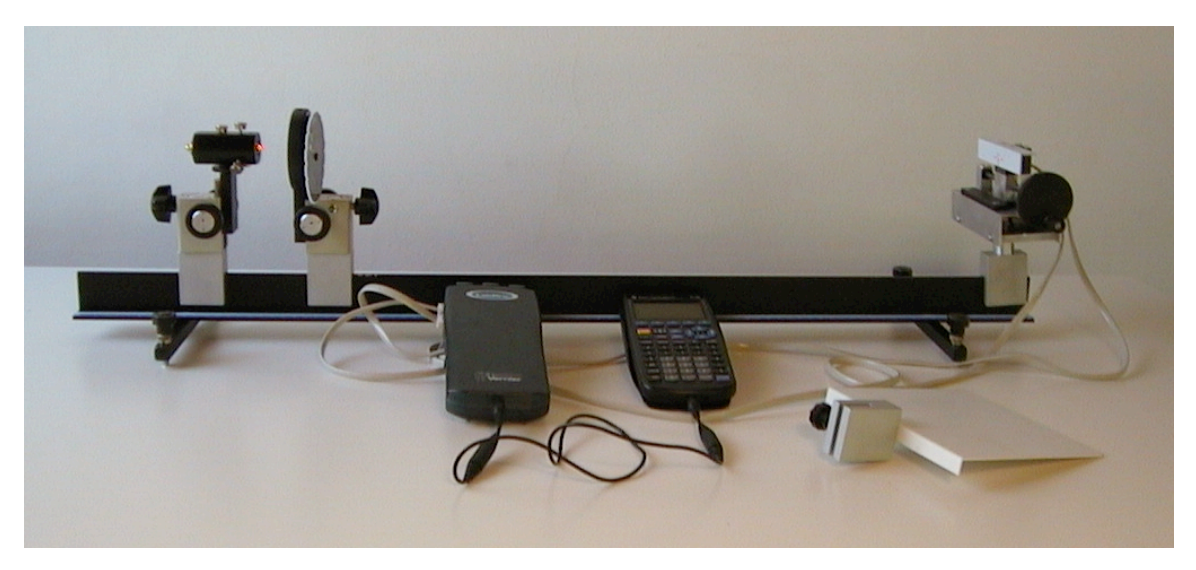

Per istruire il programma di gestione dell'interfaccia a controllare questi due sensori nel menù 1: PREDISP. SONDE si selezione 2: due. Poi nelle prime due liste si sceglie 8: ALTRO e poi nella terza 2: POTENZ.Lineare, e alla richiesta di una calibrazione opzionale si risponde 1: NO (la calibrazione predefinita è per una corsa di 10 mm).

|      | <br>ložek : ligešiministické (p.<br>CCELEROMETRO<br>MICROFONO<br>PRESSIONE<br>6:BAROMETRO<br><b>SIALTRO</b> |      |      | ۶Æ۰<br>e Amillio Bassa, S<br>±10U<br>0-5V<br>SONDA<br>diff.<br>ENSIONE<br>ORRENTE<br>'EMPERATURA<br>ּס<br>ΓERMOCOΡΡΙΑ<br>BEALTRO |      |      | ۶g۰<br>: IPe 9millions as S<br>[ENZ.Angolare<br>ineare<br>TAZ.<br>Sens.RO<br>UMIDITA'Relativa<br>5:0SSIGENO<br>ANIDR.CARBONICA<br>6:<br>':RESPIRAZIONE<br>8:RITORNA |      |
|------|----------------------------------------------------------------------------------------------------|------|------|----------------------------------------------------------------------------------------------------|------|------|----------------------------------------------------------------------------------------------------|------|
|      | **SCELTA SONDE**                                                                                            |      |      | **SCELTA SONDE**                                                                                                    |      |      | **SCELTA SONDE**                                                                                                    |      |
| MAIN | RAD APPROX<br><b>FUNC</b>                                                                                   | 7730 | MAIN | RAD APPROX<br><b>FUNC</b>                                                                                                    | 7/30 | MAIN | RAD APPROX<br><b>FUNC</b>                                                                                                    | 7/30 |

Per la seconda sonda si seleziona 7: LUCE nella prima lista, e poi 1: TI Light Probe nella successiva finestra, e alla richiesta di una calibrazione opzionale si risponde 1: NO.<br>Electrode di North Latin (1995) (1996) (1996) (1996) (1996) (1996) (1996) (1996)

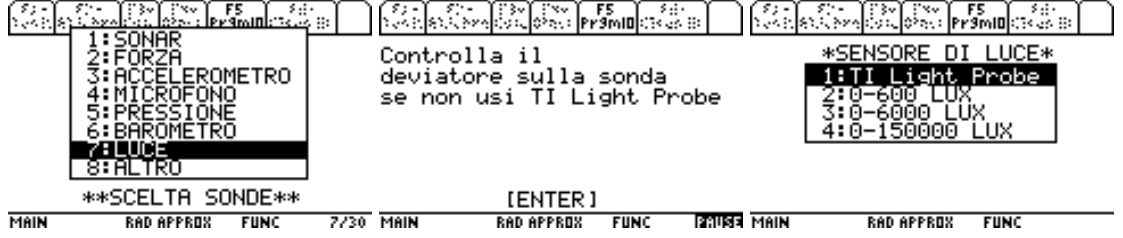

I valori misurati saranno allora memorizzati in due liste in funzione del tempo (L1= tempo, CH1=L2=posizione, CH2=L3= intensità luminosa).

Il software SCIENZA consente di osservare i valori acquisiti dai canali CH1 e CH2 in *grafici in funzione del tempo* (opzione **5: GRAFICO vs TEMPO** del menù **3 : ANALISI**), oppure in un grafico dei valori di *intensità luminosa* (CH2) *in funzione della posizione* (CH1) : in tal caso si seleziona l'opzione **1: GRAFICA** del sottomenù **GRAFICA/INTERPOLA** del menù **3: ANALISI** . Questo grafico rappresenta uno spettro di diffrazione.

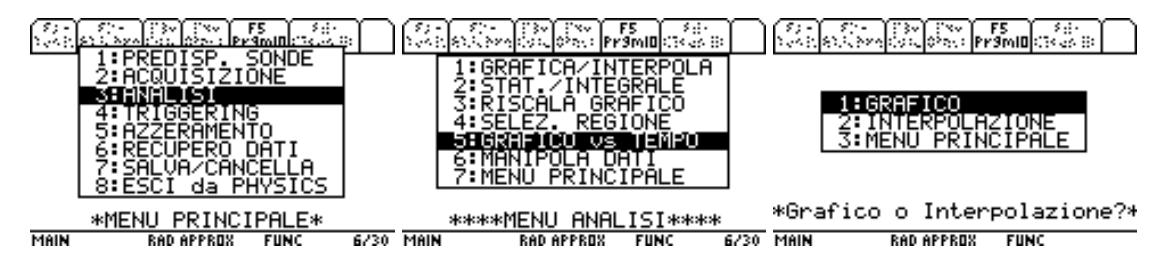

Per convertire i valori di *posizione assoluta* in valori di *posizione relativa al massimo centrale* (il che permette di confrontare lo spettro misurato con quello ottenibile mediante simulazione calcolata in base ad un modello, basta utilizzare l'opzione **5: Trasf.Lineare** del sottomenù **6: MANIPOLA DATI** del menù **3: ANALISI** , dopo aver determinato l'ascissa (posizione x0) del massimo centrale.

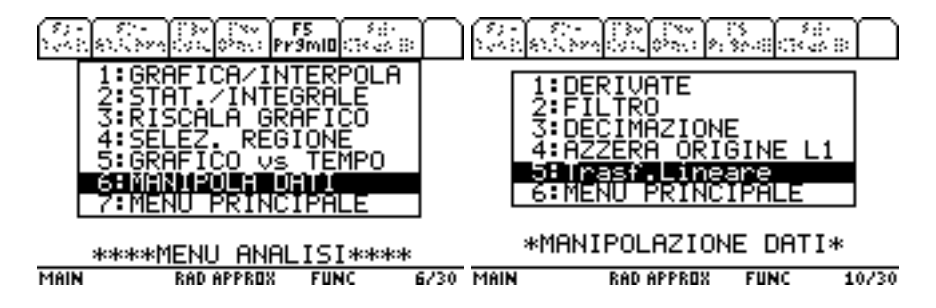

Se ad esempio nel grafico di CH2 vs CH1 vediamo, mediante lo scorrimento del cursore che il picco centrale corrisponde ad esempio alla coordinata X=2.43 mm, dopo aver scelto il canale 1 (posizione) digitiamo il valore –2.43 come FATTORE ADDITIVO e poi ENTER per non modificare il FATTORE MOLTIPLICATIVO predefinito (=1).

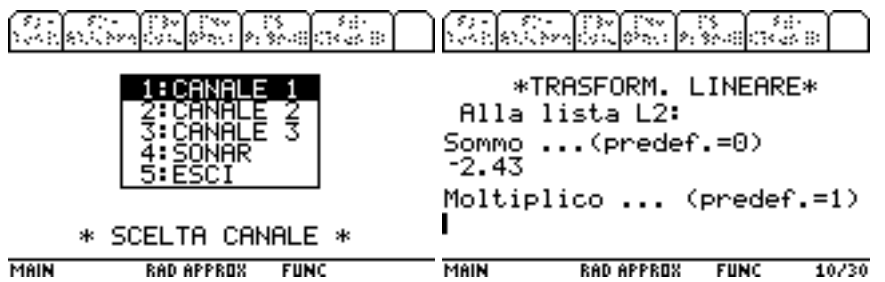

Con questa operazione tutti i valori della lista L2 (CH1) vengono traslati della quantità  $-2.43$ , fornendo un grafico di luce in funzione della posizione centrato su  $X=0$ .

## **Acquisizione dati con PC, interfaccia LabPro e software LoggerPro.**

Se si utilizza un computer (Macintosh o Windows) ed il software LoggerPro con l'interfaccia LabPro connessa al computer tramite USB o cavo seriale in porta COM, la procedura è sostanzialmente la stessa (selezionando come CH1 il generico sensore 0-5V e come CH2 il sensore di luce Texas). La calibrazione del sensore di posizione si fa sperimentalmente acquisendo i valori di tensione letti dal sensore in corrispondenza di due posizioni lette sul regolo millimetrato (ad es. 2.5V a 0 cm, 4.5V a 12 cm) oppure impostando intercetta = 0 e pendenza =  $2$  cm/V).

La conversione da posizione a spostamento rispetto al picco centrale si esegue creando una nuova colonna di dati ( $X=$  spostamento) calcolata ogni volta come  $X=$ "posizione"-X0 (la posizione del picco centrale misurata).

### **Simulazione degli spettri**

La simulazione dello spettro di una fenditura di larghezza *a*, distante *D* dallo schermo, è ottenibile semplicemente graficando la funzione  $I(x)/I_0 = \frac{\sin(\pi a \sin\phi/\lambda)}{2}$  (π*a* sinφ  $/λ$ )<sup>2</sup> che, se si assume sin $\phi = x/D$  si semplifica in  $I(x)/I_0 = \frac{\sin (\pi ax/\lambda D)}{\pi ax/\lambda D}$   $]^2$ , ove  $\lambda \dot{e}$ la lunghezza d'onda della luce utilizzata ( $\lambda$ =0.65 µm per un laser pointer).

Usando RTL portatile basta uscire da SCIENZA e accedere all'ambiente Y= (editore di grafici e funzioni, accessibile con la sequenza "tasto verde-tasto Y=") e definendo la funzione nella riga di comando. Per semplificare la definizione può essere utile usare più di una funzione (vedi esempio in seguito).

Oltre alla variabile indipendente (lo spostamento *x*) vanno definiti i valori dei parametri (larghezza fenditura, distanza dello schermo, lunghezza d'onda). Poi si preme la sequenza "tasto verde-tasto graph" e si ottiene sul visore il grafico desiderato (attenzione: in ambiente Y= vanno lasciati i segni di "spunta" solo accanto alle funzioni che si vogliono veder apparire nel grafico)

Un esempio è il seguente:

L'intensità dei picchi secondari decresce come  $\ln/\ln\left(\frac{2n+1}{2}\right)^2$ , ovvero per i primi 3 picchi vale I1/Io=4.5%, I2/Io=1.6%, I3/Io=0.8%.

La posizione dei minimi  $x_m$  è determinata dalle soluzioni della equazione sin( $\pi$ *ax*/ $\lambda$ *D*)=0, ovvero π*ax*/λ*D*=*m*π , e dipende dal rapporto tra larghezza della fenditura *a* e lunghezza d'onda della luce λ: *x*m=*m*λ*D*/*a*. Ovvero la distanza tra minimi successivi è Δ*X*=λ*D*/*a*. La posizione dei picchi secondari (approssimabile come intermedia tra minimi successivi) è

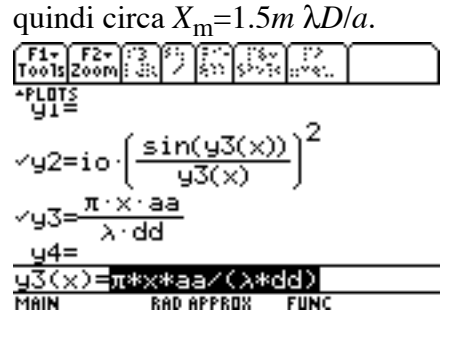

Conviene evitare di assegnare nomi di una sola lettera: potrebbero essere nomi utilizzati da variabili riservate al software SCIENZA

Qui si è posto: aa =*a*= larghezza della fenditura, dd=*D*= distanza e Io =intensità misurata nel picco centrale.  $y2(x) = (\pi/\lambda)(a/D)x$ y3(x) sta per  $(π/λ)(a/D)x$ ,

Per più fenditure uguali (larghe *a* e distanti tra loro *p*) il modello fornisce la funzione I(x)/Io = [sin2 (π*a* sinφ /λ)]/(π*a* sinφ /λ)2 [sin2 (*N*π*p* sinα /λ)]/ [sin2 (π*p* sinα /λ)] ove ancora si può approssimare sin $\phi = x/D$ , mentre sin $\alpha = p/D$  con  $p =$  passo del reticolo di *N* fenditure

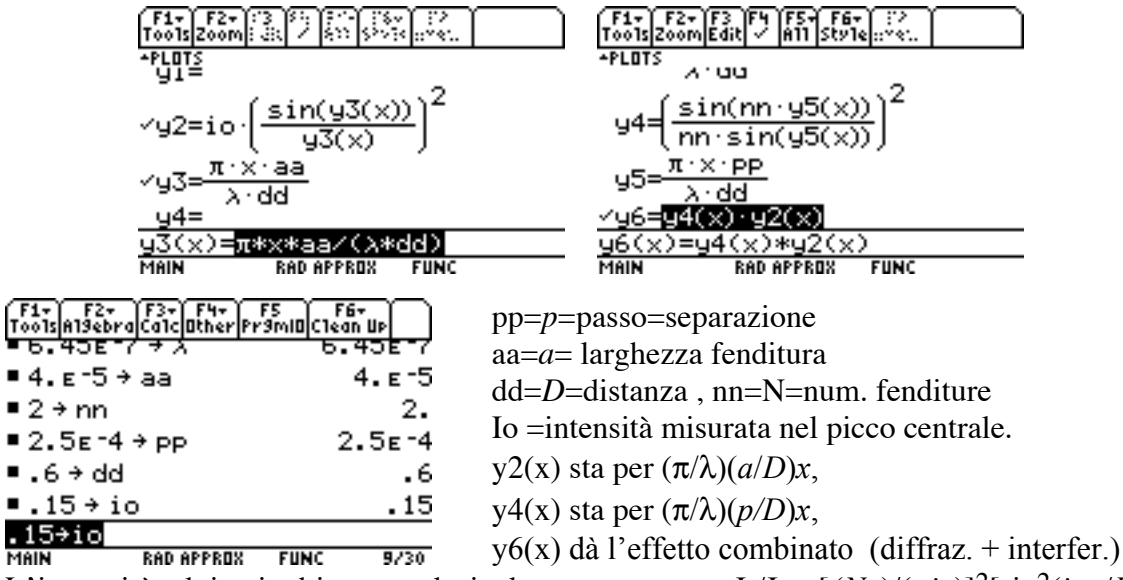

L'intensità dei picchi secondari decresce come  $\text{Li}/\text{I}_0 = [(Np)/(\pi i a)]^2[\sin^2(i\pi a/D)]$ approssimabile con In/Io=2*N*2*p*/*i*π*a*, un andamento inversamente proporzionale all'indice *i* con pendenza (nel caso di *N*=2 di circa 2.55 *p*/*a*)

La posizione dei *minimi* principali  $x_m$  (tra i quali compaiono vari minimi secondari) è determinata dal rapporto tra larghezza della fenditura *a* e lunghezza d'onda della luce λ:  $x<sub>m</sub>=mλD/a$ , mentre la posizione dei *massimi* principali  $X<sub>m</sub>$  è determinata dal rapporto tra passo *p* e λ: *X*m=mλ*D*/*p*. Ovvero la distanza tra massimi successivi è Δ*X*=λ*D* /*p* Usando con PC il software LoggerPro, la simulazione si esegue semplicemente creando una nuova colonna di valori calcolati con la funzione desiderata della variabile *x*

(spostamento dal picco centrale). Qui risulta più immediato il confronto con i valori sperimentali che possono esser graficati insieme ai valori calcolati.

# **Esempi di spettri ottenibili per una e due fenditure.**

#### **Una fenditura**

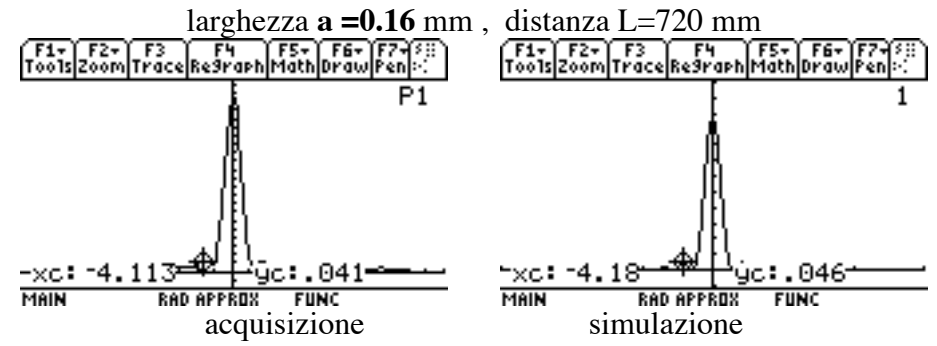

La distanza sperimentale tra picco centrale e primo picco secondario risulta Δ**x=4.11** mm che differisce del 2% dal valore previsto dalla simulazione

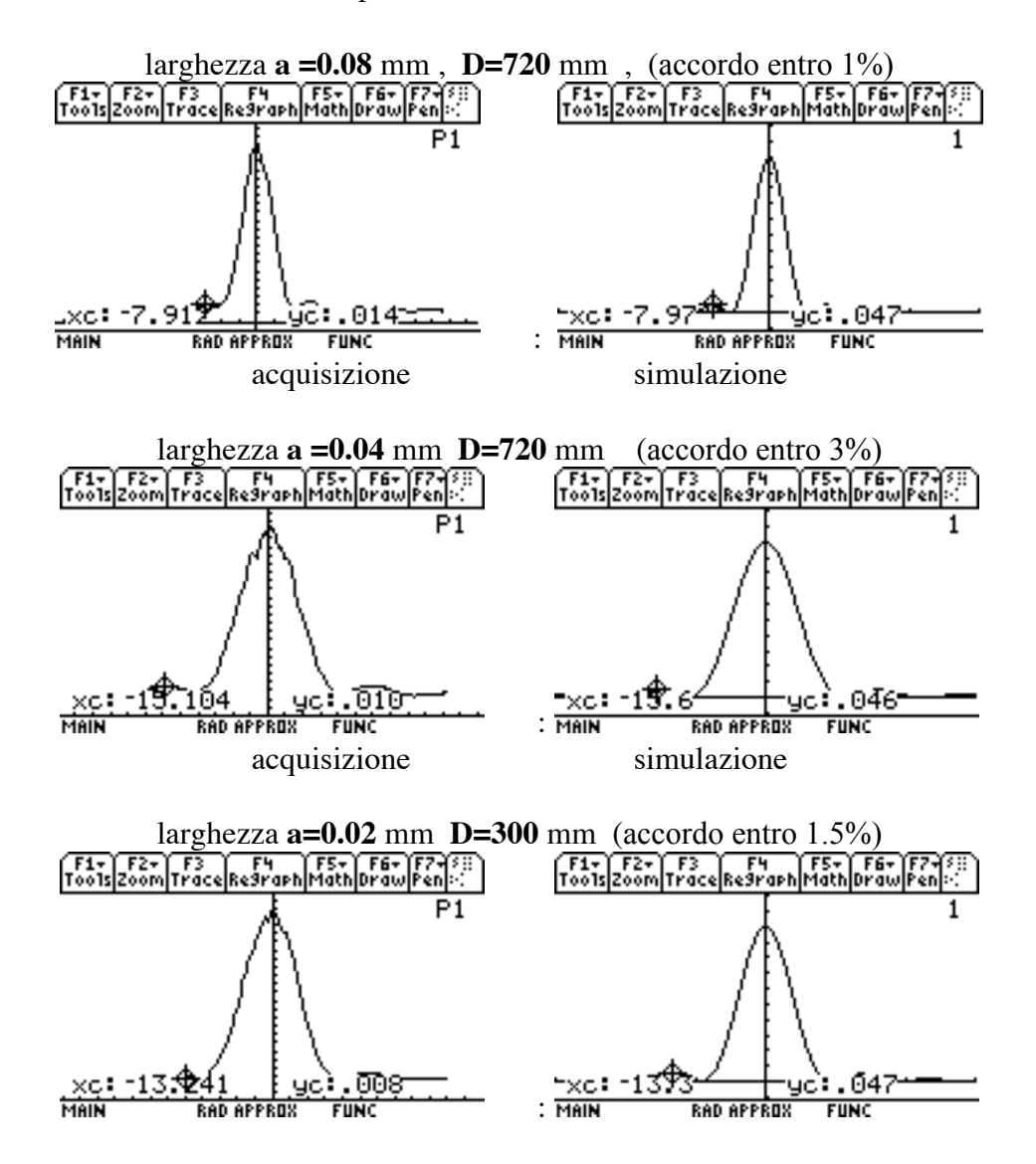

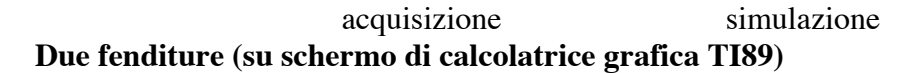

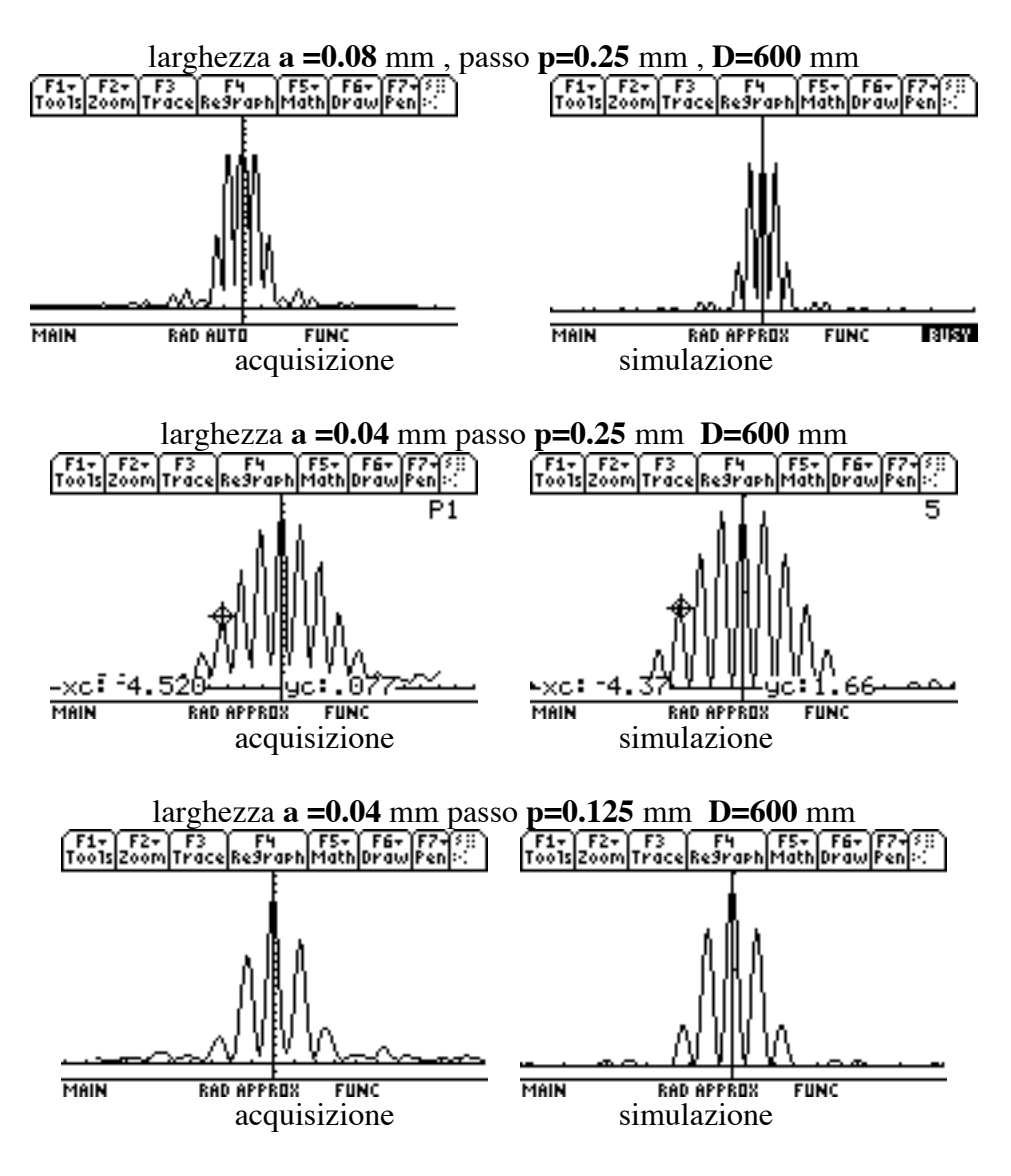

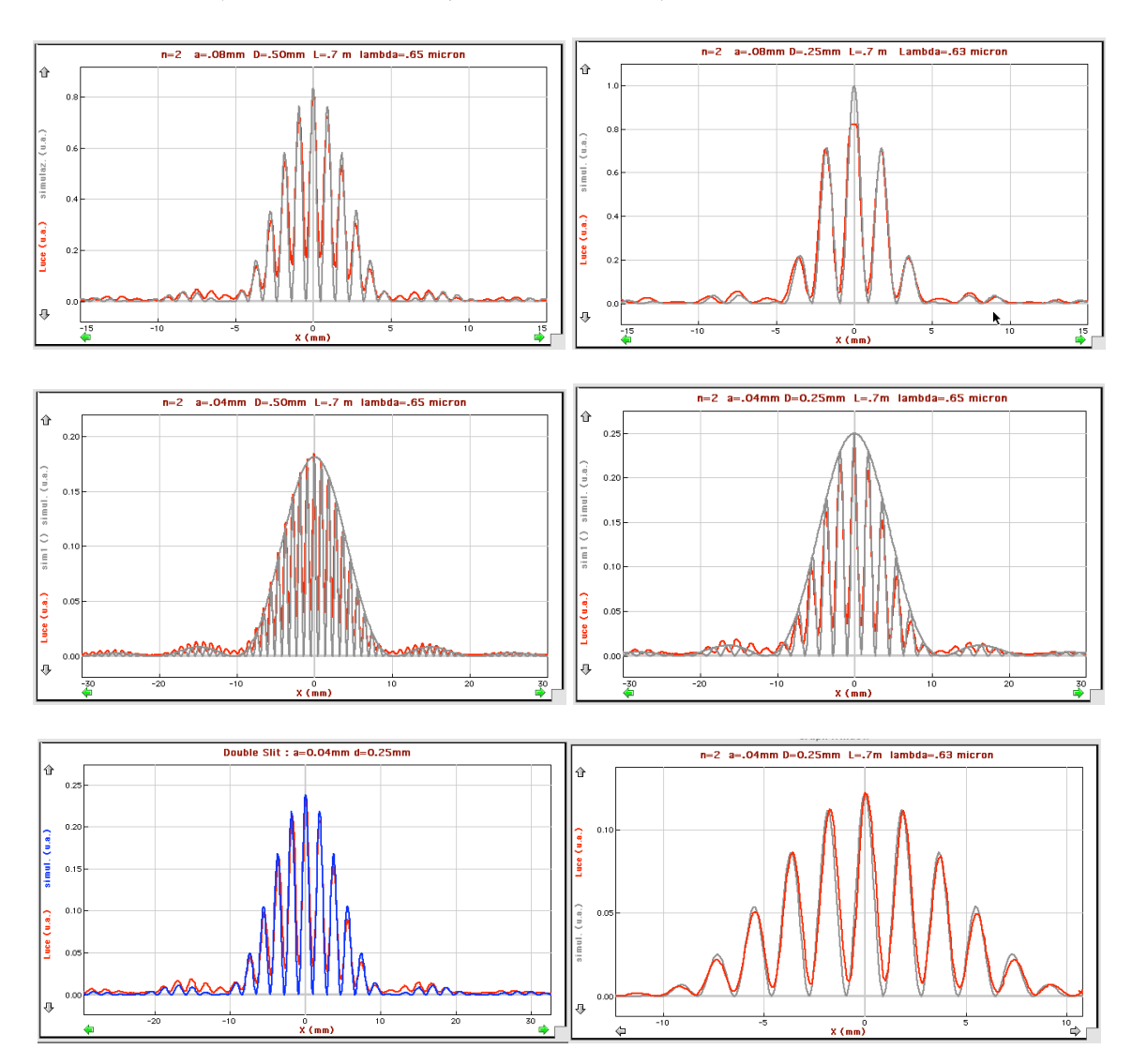

# **Due fenditure (su schermo di PC, usando LabPro)**

Spettri acquisiti (rosso) e simulati (grigio) utilizzando LabPro e LoggerPro.